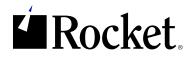

#### EBOOK

5 Steps for Securing Your Product Data Exchange Within Teamcenter

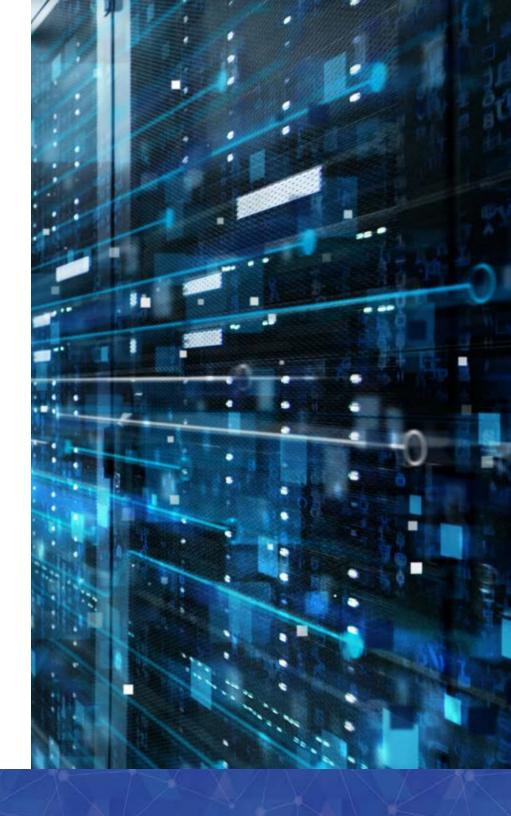

### How to create a secure product data exchange process

Manufacturers worldwide are concerned about the security of their intellectual property (IP)—especially the security of valuable product design data. They rely on complicated supply chain ecosystems that can include dozens of suppliers and partners, often exchanging data on a daily basis. Whether it's with a Tier 1 or 2 supplier, a JV partner or an original equipment manufacturer (OEM), frequent interactions introduce the opportunity for risk in the data exchange process. It would be reckless to consider the security of the data exchange process solely at the end.

The automotive industry is particularly vulnerable, as its supply chain is complex and globally distributed. It's difficult to stay ahead, and any advantage a company has with respect to their IP is temporary. Getting a product to market as quickly as possible is the only way to realize that advantage, but without the right approach to security, process and standardization, that advantage can quickly disappear. Tier 1 and 2 suppliers have to manage secure data exchanges across a range of parties while staying aligned to their own internal data management procedures. Employees who work with CAD and PLM tools mandated by OEM partners often waste their talents dealing with time-consuming, manual product data exchange (PDX) tasks. This is especially true for companies using Siemens Teamcenter<sup>®</sup> software. Securing PDX requires several steps; the proper procedure—from configuring the Teamcenter environment to the sending and receiving of data contributes greatly to the security of your IP, and of your customer's data.

The first section of this eBook explains the 5 step strategy to securing product data exchange. The second section provides how to deploy the strategy within Teamcenter.

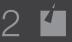

# Five steps for building a secure PDX process

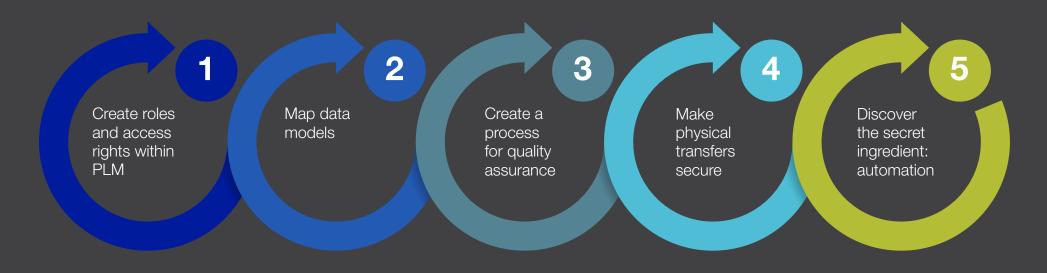

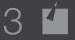

# Create roles and access rights within PLM

Build out roles and access rights within your PLM system so you can filter access of certain files to the right people, and create workflows that set (and control) the status of your data. Limiting the selection of data based on the security model you've applied helps prevent users from sending incorrect lifecycle statuses to partners. Without a strategy, users can potentially export any data within your PLM environment, regardless of its status and sensitivity.

For example, a manufacturer working with both Nissan® and Ford® on new dashboard systems can establish at the beginning that engineers working on the Nissan product can't access Ford product files, and vice versa.

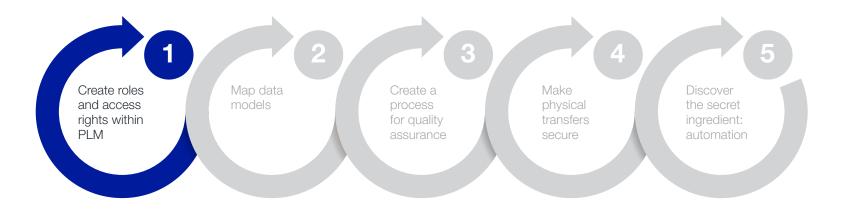

### 2 Map data models

Configure your PLM solution with a data model that satisfies the needs of your company, as well as the necessary requirements of handling customer data (item types, attributes, etc.). Map between your PLM data model and the partner's data model for both sending and receiving data so that packages of design data can be processed efficiently. This will allow you to securely process and transfer data files from your own data model and naming conventions into a partner's data model and naming conventions. This includes attribute mapping, structure renaming, package comparison on import, and quality checking.

Manufacturers typically have their own naming conventions, as do their partners. To continue with the above example, imagine a situation where Nissan uses CAD system A with the naming convention "Product\_Assembly\_Version\_Date," Ford uses CAD system B with "Date\_Product\_Assembly\_Version," and your company uses "Date\_Version\_Product\_Assembly." If you begin a project by configuring your workflow to handle customization of the file names and conversions automatically, you can minimize the chance of human errors that can cause accidental security breaches and disruptions elsewhere along the supply chain.

As an added bonus, automating this process frees engineers from mundane tasks associated with sharing data externally, such as renaming parts files. This saves time (and money) for OEMs, suppliers, and anyone else involved in the supply chain.

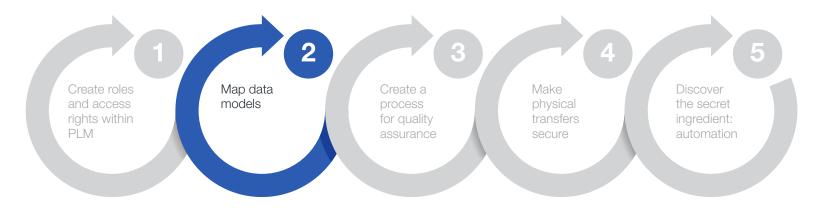

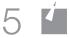

# Oreate a process for quality assurance

While you try to prevent security and quality assurance (QA) shortfalls via automation and configuration, there's still a chance something will slip through the cracks. Build a "catch-all" QA process to make sure security vulnerabilities and errors are caught before the data exchange occurs. There are a number of great third-party solutions out there, such as TECHNIA Q-checker for Dassault Systèmes CATIA® and Heidelberg® CAx Quality Manager (HQM) for Siemens NX®, that help ensure CAD data complies with a given customer's quality demands. Some of these solutions will even plug directly into your PLM and/or PDX process to run automatically.

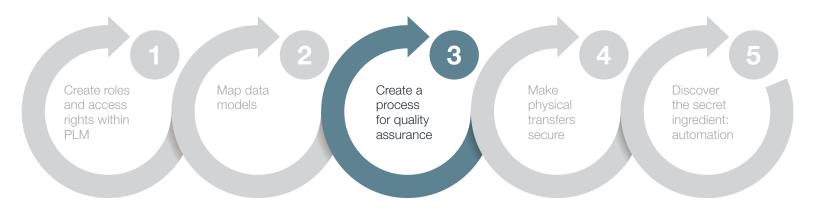

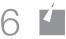

# Make physical transfers secure

Physically transferring IP files is the most visible part of the security policy, and one of the more critical steps to get right. Standardize how your company processes and exchanges product design data with partners across all projects by configuring your system to automatically make decisions for the user. In addition, eliminate any high-risk delivery processes such as email, FTP, and B2C cloud file sharing services. Ensure your standard process includes the appropriate level of data encryption, such as public/private key encryption for person-to-person needs.

Don't forget to consider a secure process for receiving and storing data files, as well as sending them. Secure data sharing is only half of the equation; you also need the ability to import and house product design data securely. This is one of the most challenging aspects of keeping a secure data exchange process in place.

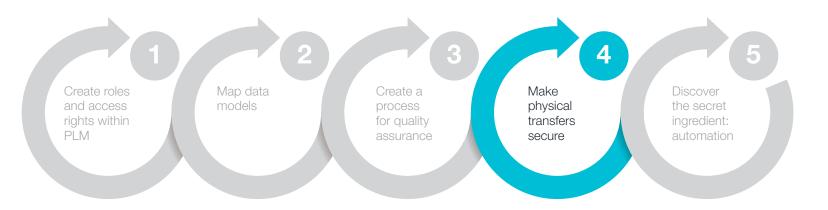

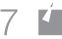

## Discover the secret ingredient: automation

By now you've probably noticed that automation is a common theme across many of these steps—with good reason. The most impactful step you can take to minimize security risk in your PDX process is to automate as much as possible. Human error is the number-one threat to IP security for any company; minimizing human interaction with the PDX process will make it more secure. Automation is an inherently secure option precisely because it limits the chance for human error.

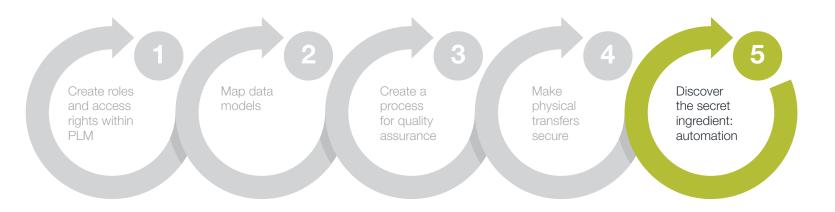

# How to create a secure product data exchange process *with Siemens Teamcenter and Rocket Software*

Rocket<sup>®</sup> TRUfusion<sup>™</sup> Enterprise is a comprehensive, secure product data exchange solution that helps Teamcenter customers worldwide exchange product design data and other IP with supply chain partners as well as internal remote manufacturing sites. TRUfusion Enterprise customers minimize the inherent risks of sharing design data by replacing disconnected, manual data exchange tasks with automated processes built to run directly in Teamcenter. Automating with TRUfusion saves potentially thousands of hours annually for engineers—administrative time that can be redirected towards more valuable tasks that support business objectives.

The following pages demonstrate how combining Rocket TRUfusion Enterprise with Teamcenter together can help you address each of the five recommendations introduced above.

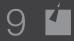

# Create roles and access rights within PLM

You can configure your TRUfusion Enterprise integration with Teamcenter to consider the security models in Teamcenter, and only allow users to select the appropriate files when communicating with supply chain partners.

We recommend including role creations and filters when initially deploying Teamcenter or adding new projects to your Teamcenter implementation. Your administrator or implementation consultant can easily add the roles to your Teamcenter instance. Groups, Roles, and Users can be created within the Organization section of Teamcenter, one being a subset of the other. For example, if User1 is assigned the role of "Product Manager A" and the "Product Manager A" role is part of the "Customer A" Group, then User1 should inherit all the access capabilities within the Product Manager Customer A Role, and so on.

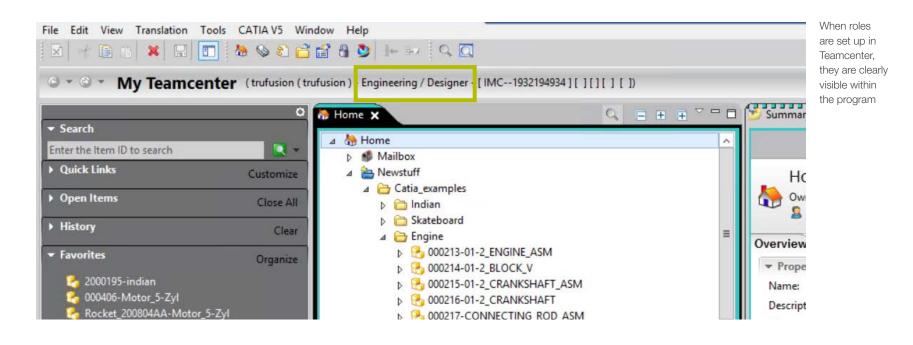

EBOOK 5 Steps for Securing Your Product Data Exchange Within Teamcenter

# 2 Map data models within Teamcenter

You can set up the Teamcenter integration to map data attributes and packages between your Teamcenter data model and the OEM or partner's data model for both sending and receiving data. This is a more technical step and requires writing scripts to map attributes and other product data from one program to another.

| Name                    |                    | Data transformation                                                                                             | Profile Send data                           | / 👙 C | Mapping                      |  |  |
|-------------------------|--------------------|----------------------------------------------------------------------------------------------------|---------------------------------------------|-------|------------------------------|--|--|
| CATIA package           | 💆 Teamcenter       | CATIA external                                                                                                  | <all></all>                                 | *     | between internal models and  |  |  |
| CATIA package - AutoEx  | xport 🔰 Teamcenter | CATIA external                                                                                                  | <all></all>                                 |       | OEM or partner<br>models for |  |  |
| Daimler Import          | Smaragd STEP       | Mein Teamcenter                                                                                                 | <all></all>                                 |       | exchanging data<br>is easy   |  |  |
| Document export         | Teamcenter Docs    | DDXReport                                                                                                    | <all></all>                                 |       |                              |  |  |
| From CATIA              | <u>س</u>           | Mapping Editor (edit mapping to CATIA external from Teamcenter witht) data transformation method CATIA package) |                                             |       |                              |  |  |
| From CATIA - Faurecia   | Part mappings      | CATIAPart 4                                                                                                    | Item                                        |       |                              |  |  |
| TIOIII CATIA - Laurecia | 🖌 CATIAPart 4 Item | Product Definition                                                                                              | X* sources * Description@ItemRevision       |       |                              |  |  |
| From NX                 |                    | Product Identifier                                                                                              | 🔬 code 👻 Implementation                     |       |                              |  |  |
| NX package              |                    | Product Nomenclature                                                                                            | 🗙 sources 👻 User Data 1@ItemRevision Master |       |                              |  |  |
| NX package - Send to S  |                    | Product Revision                                                                                                | 🛓 code 🔹 Implementation                     |       |                              |  |  |
|                         |                    |                                                                                                    |                                             |       |                              |  |  |

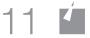

# Oreate a process for quality assurance

Consider using additional CAD quality assurance tools to prevent any security oversights, and to comply with you and your partner's CAD/CAM quality standards and naming requirements. TRUfusion Enterprise provides integrations with Q-Checker (for CATIA V5) and HQM (for NX) to run checks as part of the usual data exchange workflow. For each job, the integration will set the correct environment (CAD version, Q-Checker-/HQM-version, check profile) to run Q-Checker/ HQM in batch mode and provide results through the TRUfusion Enterprise interface if it needs to be reviewed. If everything looks OK, the job is further processed and completed; if an error or alert occurs, the job is halted so the CAD data can be corrected and re-submitted.

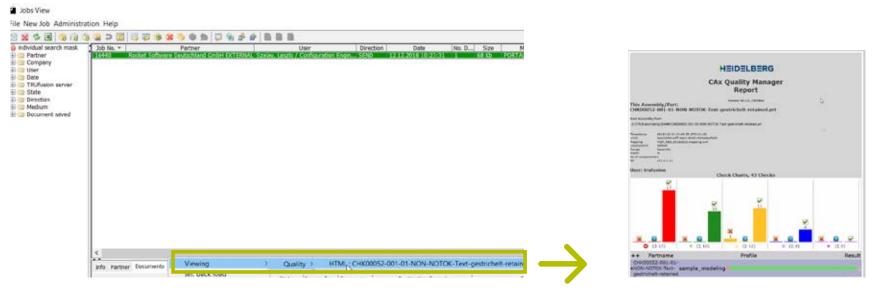

Access CAD QA tools directly within TRUfusion Enterprise

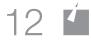

CAD QA tool reporting example

### Make physical transfers secure

TRUfusion Enterprise is configured to handle your selected data types, the data processing steps for them, and the packaging and delivery required. Both you and the partner can use the data as needed once it's received. We offer multiple solutions that work in tandem with TRUfusion for secure physical file transfer:

- Odette File Transfer Protocol (OFTP2) across the internet via Rocket Eurex-c
- A web portal, via the Rocket TRUfusion Enterprise Portal
- A SaaS file exchange solution, Rocket TRUexchange

| Die Breteiten Anicel Denni<br>18Dauer Weldfartel Rocket (1911) |                                                                                                    |                                         | <br>- 0 ×     | The TRUfusion Portal is a secure way to receive |
|----------------------------------------------------------------|----------------------------------------------------------------------------------------------------|-----------------------------------------|---------------|-------------------------------------------------|
| € → @ @                                                        | 0 B Rolet Sebert, Nr. 201 MpcPhpoNicedetels.com/t-dover/oright-barogorul                                                                                                    | 🖯 🔄 🔍 Salari                            | <br>N D 📲 G 🗉 | and send CAD and                                |
| Rocket* TRUfusion Por                                          | 8                                                                                                    |                                         |               | other data to partners                          |
| logged in ac<br>Thomas Factors<br>References and the Pacific   |                                                                                                    |                                         |               | and remote site workers                         |
| Decompage.                                                     | Welcome to the TRU                                                                                                    | usion Portal!                           |               |                                                 |
| Send<br>Send Tiles<br>Receive<br>Received Tiles<br>Hy eccent   | The TRUfusion Enterprise portal is a web-based interface that enables us<br>company hosting the TRUfusion Enterprise main server.                                                                                                    |                                         |               |                                                 |
| Add own<br>Hodify own                                          | To send likes, you click the Send lab, then specify the recipient at the host<br>receive files, you click the Receive tab. Then download the files send by th<br>Received files tabs, you can check the status of jobs you send or received |                                         |               |                                                 |
| Delata ceer<br>Company Info<br>Help<br>Log out                 | The portal administrator can add or delete users, modify partner and user<br>the velocine invession can be o                                                                                                    | Contraction of the second second second |               |                                                 |
| <b>***</b>                                                     |                                                                                                    |                                         |               |                                                 |
|                                                                |                                                                                                    |                                         |               |                                                 |
|                                                                |                                                                                                    |                                         |               |                                                 |

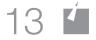

# Discover the secret ingredient: automation

Automation is at the core of TRUfusion Enterprise, letting you automate the entire data exchange process between Teamcenter and the partner, including:

- Import/export into Teamcenter
- Mapping attributes and naming conventions between CAD and PLM systems to convert between different data models
- CAD quality checks
- Conversion to/from neutral formats (e.g. STEP, IGES, 3DPDF, JT)
- Conversion between native CAD file formats from the leading vendors (e.g. CATIA V5 to NX), using embedded 3rd-party translators
- Format-specific packaging
- Secure file transfer
- Email notifications
- Documentation of the full audit trail
- Archiving

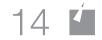

### Secure product data exchange with Rocket

Following these steps will help keep you competitive in the marketplace, letting you respond promptly to RFQs and turn critical projects around quickly. And, of course, you'll save your engineers hours of time per project.

With TRUfusion Enterprise, you can be confident that your team will be able to exchange data with partners quickly and easily, follow consistent processes, minimize errors, and keep product design data safe.

Request a TRUfusion demo >

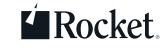

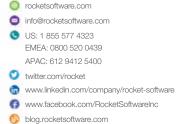

© Rocket Software, Inc. or its affiliates 1990 – 2019. All rights reserved. Rocket and the Rocket Software logos are registered trademarks of Rocket Software, Inc. Other product and service names might be trademarks of Rocket Software or its affiliates. 2019-02 EB 5 Steps to Secure PDX Teamcenter V5